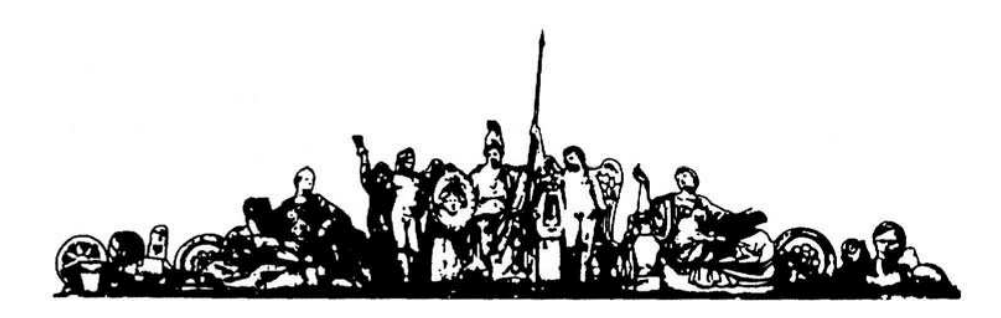

МОСКОВСКИЙ ГОСУДАРСТВЕННЫЙ ТЕХНИЧЕСКИЙ УНИВЕРСИТЕТ имени Н.Э. БАУМАНА

# Учебное пособие

Методические указания по выполнению домашних заданий по единому комплексному заданию по блоку дисциплины

**«Математическое моделирование технических объектов**

**МГТУ имени Н.Э. Баумана**

## МОСКОВСКИЙ ГОСУДАРСТВЕННЫЙ ТЕХНИЧЕСКИЙ УНИВЕРСИТЕТ имени Н.Э. БАУМАНА

Методические указания по выполнению домашних заданий по единому комплексному заданию по блоку дисциплины

**«Математическое моделирование технических объектов»** 

Москва **МГТУ имени Н.Э. Баумана**

**2012** 

УДК 681.3.06(075.8) ББК 32.973-018 И201

> Методические указания по выполнению домашних заданий по единому комплексному заданию по блоку дисциплины «Математическое моделирование технических объектов» М.: МГТУ им. Н.Э. Баумана, 2012. – 15 с.: ил.

В методических указаниях рассмотрены основные этапы, их последовательность и содержание по выполнению домашних заданий по единому комплексному заданию по блоку дисциплины «Математическое моделирование технических объектов».

Ил. 39. Табл. 5. Библиогр. 7 назв.

УДК 681.3.06(075.8)

© МГТУ им. Н.Э. Баумана, 2012

#### АННОТАЦИЯ

В работе проводится изучение основных принципов мозгового штурма и техническое реализации различными методами. В ходе домашнего задание были проработаны принципы построения математической модели на примере схемы, эквивалентной электрической принципиальной или системы балок с жестким и свободным закреплением элементов. После построения математической модели систем можно предугадать дальнейшее ее поведение.

#### ANNOTATION

In this paper we study the basic principles of brainstorming and technical implementation of the various methods. In the home setting were worked out principles for building a mathematical model of the example electrical schematic of the system, or beams with rigid fixation and free items. After the construction of mathematical models of systems can predict future behavior.

## СОДЕРЖАНИЕ

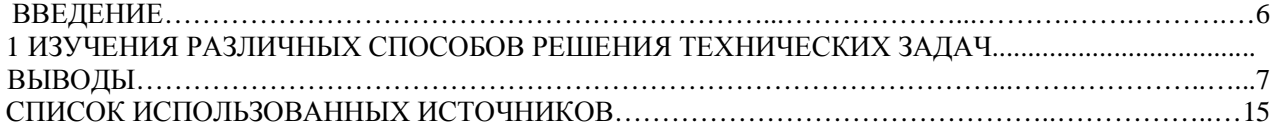

#### ВВЕДЕНИЕ

Целью работы является освоение математического моделирования методом конечных разностей. Для расчета дана электрическая схема состоящая из резисторов, емкости и индуктивности. Необходимо создать программу для её моделирования с возможностью вывода графиков.

В работе проводится изучение основных принципов построения математических моделей. Среда программирования для осуществления моделирования является Delphi 7, язык программирования Паскаль. После построения математической модели легко предугадать дальнейшее развитие ситуации с течением времени, можно предугадать поведение модели и вовремя внести изменения в конструкцию, добавив или убрав необходимые или побочные блоки.

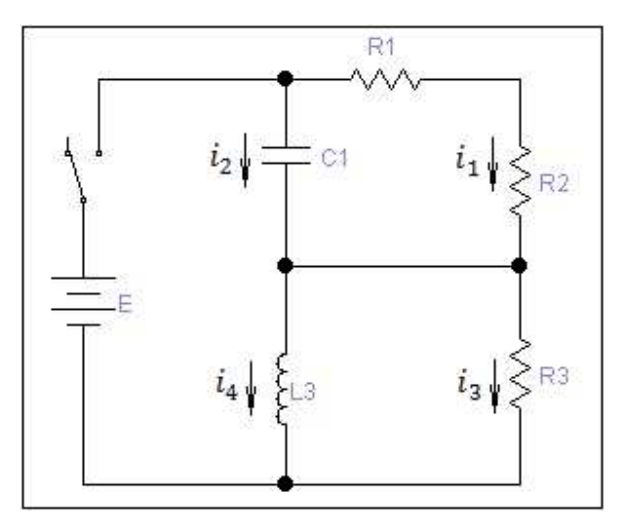

Рисунок 1 - Исходная электрическая принципиальная схема

Исходные данные  $E=1 B$  $C1=0.01$  мк $\Phi$  $L3=10$  мк $\Gamma$ н  $R1=1 KOM$  $R2=2kM$  $R3=5 KOM$ 

## 1 ИЗУЧЕНИЯ ПРИНЦИПОВ ПОСТРОЕНИЯ МАТЕМАТИЧЕСКИХ МОДЕЛЕЙ

Проведение первоначальных расчетов

Заменим конденсаторы R1 и R2, как последовательно соединенные:  $\mathbf{r}$ **Section** 

$$
R_0 = R_1 + R_2
$$
  
\nCоставим систему дифференциальных уравнений:  
\n
$$
\int_{0}^{1} C_1 \frac{\partial U_{c1}}{\partial t} + \frac{U_{c1}}{R_0} = \frac{L_3}{R_3} \frac{\partial i_4}{\partial t} + i_4
$$
\n
$$
U_{c1} + L_3 \frac{\partial i_4}{\partial t} = E
$$
\n[Imjärv's system corresponds to the system

Перейдем к одному уравнению второго порядка: ai.

$$
-C_1 L_3 \frac{\partial (\frac{\partial c_4}{\partial t})}{\partial t} + \frac{E}{R_0} - \frac{L_3}{R_0} \frac{\partial i_4}{\partial t} = \frac{L_3}{R_3} \frac{\partial i_4}{\partial t} + i_4
$$
 (3)

$$
C_1 L_3 \frac{\partial^2 i_4}{\partial t^2} + L_3 \frac{(R_0 + R_3) \partial i_4}{R_0 R_3} + i_4 - \frac{E}{R_0} = 0 \tag{4}
$$

Для упрощения введем коэффициенты:

$$
a = C_1 L_3;
$$
  $b = L_3 \frac{(R_0 + R_3)}{R_0 R_3};$   $c = 1;$   $d = -\frac{E}{R_0}$ 

Получаем уравнение:

$$
a\frac{\partial^2 i_4}{\partial t^2} + b\frac{\partial i_4}{\partial t} + ci_4 - d = 0
$$
 (5)

Переходим к конечно-разностному представлению системы:<br> $i_{4,i+1} - 2i_{4,i} + i_{4,i+1}$   $i_{4,i+1} - i_{4,i}$ 

$$
a\frac{i_{4j+1} - 2i_{4j} + i_{4j-1}}{\Delta} + b\frac{i_{4j+1} - i_{4j}}{\Delta} + ci_4 + d = 0
$$
 (6)

$$
i_{4i+1} = \frac{(2a+b-\Delta c)i_{4j}-ai_{4j-1}-\Delta d}{a+b} \tag{7}
$$

Через  $i_4$  можно вычислить остальные составляющие переходного процесса:

$$
U_{L3} = L_3 \frac{\partial l_4}{\partial t} \longrightarrow U_{L3 j+1} = L_3 \frac{l_{4 j+1} - l_{4 j}}{\Delta} \tag{8}
$$
  
\n
$$
U_{C1} = E - L_3 \frac{\partial i_4}{\partial t} \longrightarrow U_{C1 j+1} = E - L_3 \frac{i_{4 j+1} - i_{4 j}}{\Delta} \tag{9}
$$
  
\n
$$
i_2 = C_1 \frac{\partial U_{C1}}{\partial t} \longrightarrow i_{2 j+1} = C_1 \frac{U_{C1 j+1} - U_{C1 j}}{\Delta} \tag{10}
$$

Необходимы расчеты можно проводить с точностью до третьего знака после запятой.

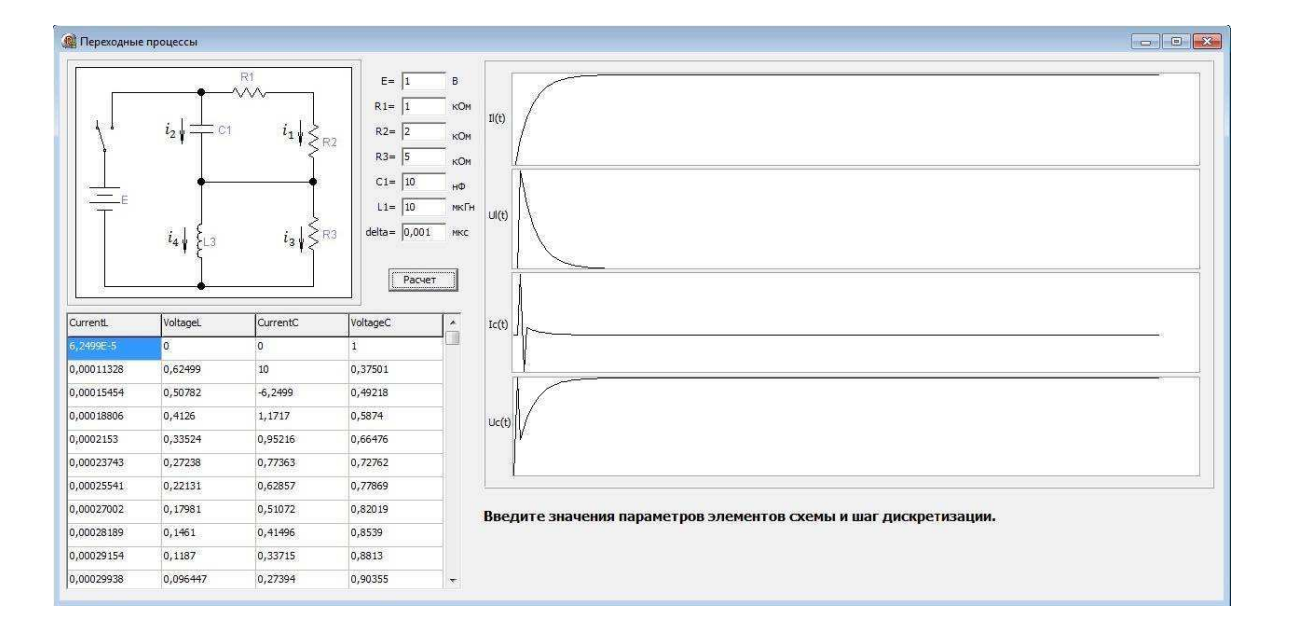

#### Рисунок 2 - Внешний вид программы

На рисунке изображе интрефейс программы, с помощью которой выполняются расчеты

Таблица 1 - Листинг программы

```
unit Unit1; 
interface 
uses 
   Windows, Messages, SysUtils, Variants, Classes, Graphics, Controls, Forms, 
   Dialogs, StdCtrls, Grids, ExtCtrls; 
type 
   TForm1 = class(TForm) 
     Button1: TButton; 
     StringGrid1: TStringGrid; 
     Edit1: TEdit; 
     Edit2: TEdit; 
     Edit3: TEdit; 
     Edit4: TEdit; 
     Edit5: TEdit; 
     Label1: TLabel; 
     Label2: TLabel; 
    Label3: TLabel;
     Label4: TLabel; 
     Label5: TLabel; 
     Label6: TLabel; 
     Label7: TLabel; 
     Label8: TLabel; 
     Label9: TLabel; 
     Label10: TLabel; 
     Edit6: TEdit; 
     Label11: TLabel; 
    Label12: TLabel;
     Image1: TImage; 
     Edit7: TEdit; 
     Label13: TLabel; 
     Label14: TLabel; 
     Image2: TImage;
```

```
 Image3: TImage; 
     Image4: TImage; 
     Image5: TImage; 
     Label16: TLabel; 
     Label15: TLabel; 
     Label17: TLabel; 
     Label18: TLabel; 
     Bevel1: TBevel; 
     Bevel2: TBevel; 
     Bevel3: TBevel; 
     Bevel5: TBevel; 
     Bevel6: TBevel; 
     Bevel4: TBevel; 
     Label19: TLabel; 
     procedure Button1Click(Sender: TObject); 
     procedure FormCreate(Sender: TObject); 
   private 
     { Private declarations } 
   public 
     { Public declarations } 
   end; 
const n=200; 
var 
   Form1: TForm1; 
   E,C1,L3,R1,R2,R3:real;//значения ЭДС, емкости, индуктивности и резисторов
  delta: extended; Улиаг дискретизации
   a,b,c,d,R0:extended; //коэффициенты уравнения
   ResCurrentL: array [1..n] of extended; //массив значений тока на
индуктивности
   ResVoltageL: array [1..n] of extended; //массив значений напряжения на
индуктивности
  ResCurrentC: array [1..n] of extended; //массив значений тока на емкости
   ResVoltageC: array [1..n] of extended; //массив значений напряжения на
емкости
implementation 
\{SR * .dfm\}function CurrentL(I1:extended;I2:extended):extended; //вычисление тока на
индуктивности
begin 
result:=(2*a+b-delta*c)*I2-a*II-delta*d)/(a+b);end; 
function VoltageL(I1:extended;I2:extended):extended; //вычисление напряжения
на индуктивности
begin 
result:=L3*(I2-I1)/delta; 
end; 
function VoltageC(I1:extended;I2:extended):extended; //вычисление тока на
емкости
begin 
result:=E-L3*(I2-I1)/delta; 
end; 
function CurrentC(V1:extended;V2:extended):extended; //вычисление напряжения
на емкости
begin 
result:=C1*(V2-V1)/delta;
```

```
end; 
procedure GrafikImage2; //график зависимости тока на индуктивности от времени
var 
ymin,ymax,y,my,mx:extended; 
i,x0,y0:integer; 
begin 
i := 1;ymin:=ResCurrentL[i+2]; 
ymax:=ResCurrentL[i+2]; 
   repeat 
   y:=ResCurrentL[i]; 
   if y<ymin then ymin:=y; 
   if y>ymax then ymax:=y; 
   inc(i); 
   until i=n; 
my:=105/abs(ymax-ymin); 
mx := 705/n;x0 := 0;v0:=105-\text{abs}(\text{Round}(\text{vmin*mv}));i := 1;with Form1.Image2.Canvas do 
   begin 
     MoveTo(x0,y0); 
     repeat 
     y:=ResCurrentL[i+2]; 
     LineTo(x0+Round(i*mx),y0-Round(y*my)); 
     inc(i); 
     until i+2=n; 
   end; 
end; 
procedure GrafikImage3; //график зависимости напряжения на индуктивности от
времени
var 
ymin,ymax,y,my,mx:extended; 
i,x0,y0:integer; 
begin 
i := 1;ymin:=ResVoltageL[i+2]; 
ymax:=ResVoltageL[i+2]; 
   repeat 
   y:=ResVoltageL[i]; 
   if y<ymin then ymin:=y; 
   if y>ymax then ymax:=y; 
   inc(i); 
   until i=n; 
my:=105/abs(ymax-ymin); 
mx:=705/n;x0 := 0;y0:=105-\text{abs}(\text{Round}(\text{ymin*my}));i := 1;with Form1.Image3.Canvas do 
   begin 
     MoveTo(x0,y0);
```

```
 repeat 
     y:=ResVoltageL[i+2]; 
      LineTo(x0+Round(i*mx),y0-Round(y*my)); 
     inc(i); 
      until i+2=n; 
   end; 
end; 
procedure GrafikImage4; //график зависимости тока на емкости от времени
var 
ymin,ymax,y,my,mx:extended; 
i,x0,y0:integer; 
begin 
i := 1;ymin:=ResCurrentC[i+2]; 
ymax:=ResCurrentC[i+2]; 
   repeat 
   y:=ResCurrentC[i]; 
   if y<ymin then ymin:=y; 
   if y>ymax then ymax:=y; 
   inc(i); 
   until i=n; 
my:=105/abs(ymax-ymin); 
mx := 705/n;x0 := 0;y0:=105-\text{abs}(\text{Round}(\text{ymin*my}));\mathtt{i}:=\mathtt{1} ;
with Form1.Image4.Canvas do 
   begin 
     MoveTo(x0,y0); 
     repeat 
     y:=ResCurrentC[i+2]; 
     LineTo(x0+Round(i*mx),y0-Round(y*my)); 
     inc(i); 
     until i+2=n; 
   end; 
end; 
procedure GrafikImage5; //график зависимости напряжения на емкости от времени
var 
ymin,ymax,y,my,mx:extended; 
i,x0,y0:integer; 
begin 
i := 1;ymin:=ResVoltageC[i+2]; 
ymax:=ResVoltageC[i+2]; 
   repeat 
   y:=ResVoltageC[i]; 
   if y<ymin then ymin:=y; 
   if y>ymax then ymax:=y; 
   inc(i); 
   until i=n; 
my:=105/abs(ymax-ymin); 
mx:=705/n; 
x0 := 0;y0:=105-abs(Round(ymin*my));
```

```
-1:
with Form1. Image5. Canvas do
  begin
    Movero(x0,y0);repeat
    v:=ResVoltageC[i+2];
    LineTo(x0+Round(i*mx), y0-Round(y*my));
    inc(i);until i+2=n;
  end;
end;
procedure TForm1.Button1Click(Sender: TObject); //кнопка "Расчет"
\overline{var}i, j:integer;
begin
                                         //получение значений из полей Edit
E:=StrToFloat(Edit6.Text);Cl:=StrToFloat(Edit5.Text)/10000000007 //
L3:=StrToFloat(Edit2.Text)/1000000;
                                         \frac{1}{2}R1:=StrToFloat(Edit1.Text)*1000;\frac{1}{2}R2:=StrToFloat(Edit3.Text)*1000;
                                         \frac{1}{2}R3:=StrToFloat(Edit4.Text)*1000;
                                         \frac{1}{2}delta:=StrToFloat(Edit7.Text)/1000000; //шаг дискретизации
R0 := R1 + R2;// вычисление коэффициентов
a := C1 * L3;\frac{1}{2}b:=L3*(R0+R3)/(R0'R3);\frac{1}{2}c := 1;\frac{1}{2}d:=-E/RO;
                             \frac{1}{2}Form1.Image2.Canvas.FillRect(Rect(0,0,750,105)); //стирание графиков
Form1.Image3.Canvas.FillRect(Rect(0,0,750,105)); //
Form1.Image4.Canvas.FillRect(Rect(0,0,750,105)); //
Forml. Image5.Canvas.FillRect(Rect(0.0.750.105)); //
for i:=1 to n do ResCurrentL[i]:= 0; i:=2;j:=3;//pacuer тока на
ИНДУКТИВНОСТИ
repeat
  ResCurrentL[i+1]:=CurrentL(ResCurrentL[i-1], ResCurrentL[i]);
  inc(i);until i=n;
repeat
                                                    //вывод значений в таблицу
  StringGridl.Cells[0,j-2]:=FloatToStrF(ResCurrentL[j],ffGeneral,5,5);
  inc(j);until j=n;
for i:=1 to n do ResVoltageL[i]:= 0; i:=2;j:=3;//расчет напряжения на
ИНДУКТИВНОСТИ
repeat
  ResVoltageL[i+1]:=VoltageL(ResCurrentL[i-1], ResCurrentL[i]);
  inc(i);until i=n;
repeat
                                                    //вывод значений в таблицу
  StringGridl.Cells[1,j-2]:=FloatToStrF(ResVoltageL[j],ffGeneral,5,5);
  inc(j);until j=n;
for i:=1 to n do ResVoltageC[i]:= 0; i:=2;j:=3;//pacyer тока на емкости
```

```
repeat 
  ResVoltageC[i+1]:=VoltageC(ResCurrentL[i-1],ResCurrentL[i]); 
   inc(i); 
until i=n ;
repeat //вывод значений в таблицу
  StringGrid1.Cells[3,j-2]:=FloatToStrF(ResVoltageC[j],ffGeneral,5,5);
  inc(j);until j=n; 
for i:=1 to n do ResCurrentC[i]:= 0; i:=2;j:=3; //расчет напряжения на
индуктивности
repeat 
  ResCurrentC[i+1]:=CurrentC(ResVoltageC[i-1],ResVoltageC[i]); 
   inc(i); 
until i=n ; 
repeat //вывод значений в таблицу
  StringGrid1.Cells[2,j-2]:=FloatToStrF(ResCurrentC[j],ffGeneral,5,5); 
 inc(j);until j=n; 
GrafikImage2;// запуск процедур прорисовки графиков
GrafikImage3;// 
GrafikImage4;// 
GrafikImage5;// 
end; 
procedure TForm1.FormCreate(Sender: TObject); 
begin 
StringGrid1.Cells[0,0]:='CurrentL'; 
StringGrid1.Cells[1,0]:='VoltageL'; 
StringGrid1.Cells[2,0]:='CurrentC'; 
StringGrid1.Cells[3,0]:='VoltageC'; 
Form1.Image1.Picture.LoadFromFile('Shema.bmp'); 
end; 
END.
```
#### ВЫВОДЫ

В работе проводилось изучение основных принципов мозгового штурма и техническое реализации различными методами. В ходе домашнего задание были проработаны принципы построения математической модели на примере электрической принципиальной схема и системы балок с жестким и свободным закреплением элементов. После построения математической модели систем можно предугадать дальнейшее ее поведение.

В работе проводится изучение основных принципов построения математических моделей. Среда программирования для осуществления моделирования является Delphi 7, язык программирования Паскаль. После построения математической модели легко предугадать дальнейшее развитие ситуации с течением времени, можно предугадать поведение модели и вовремя внести изменения в конструкцию, добавив или убрав необходимые или побочные блоки.

## СПИСОК ИСПОЛЬЗОВАННЫХ ИСТОЧНИКОВ

- 1. Конспект лекций по математическому моделированию. Назаров А.В.
- 2. Основы программирования в Delphi 7. Культин Н.Б., "БХВ-Петербург",2005
- 3. Программирование в Delphi 7. Архангельский А.Я.,"Бином", 2003